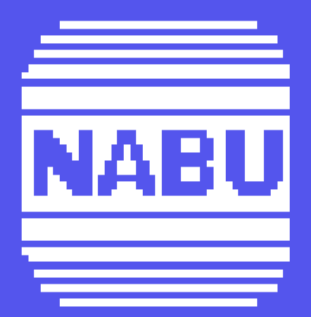

# **LOGO REFERENCE**

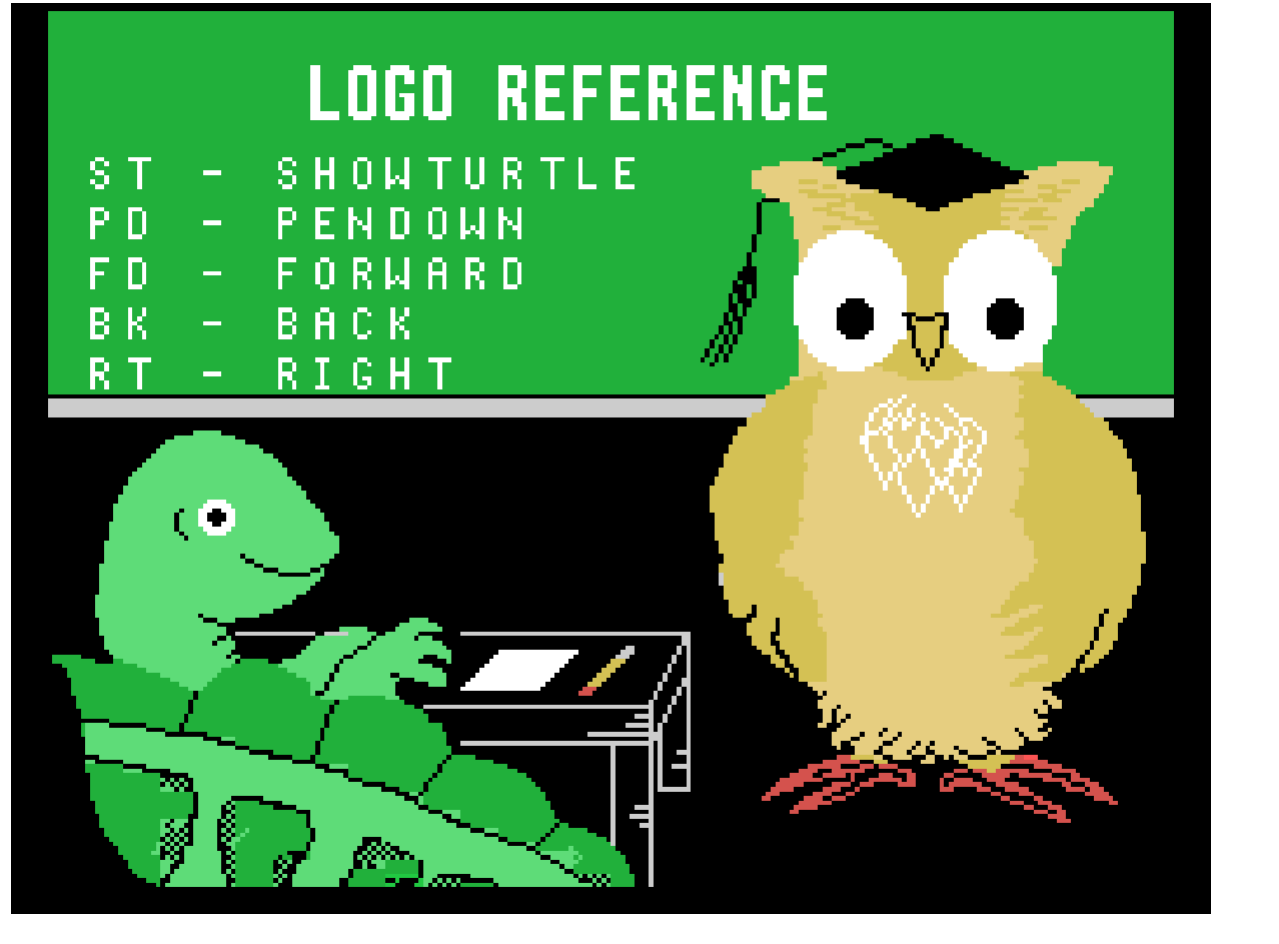

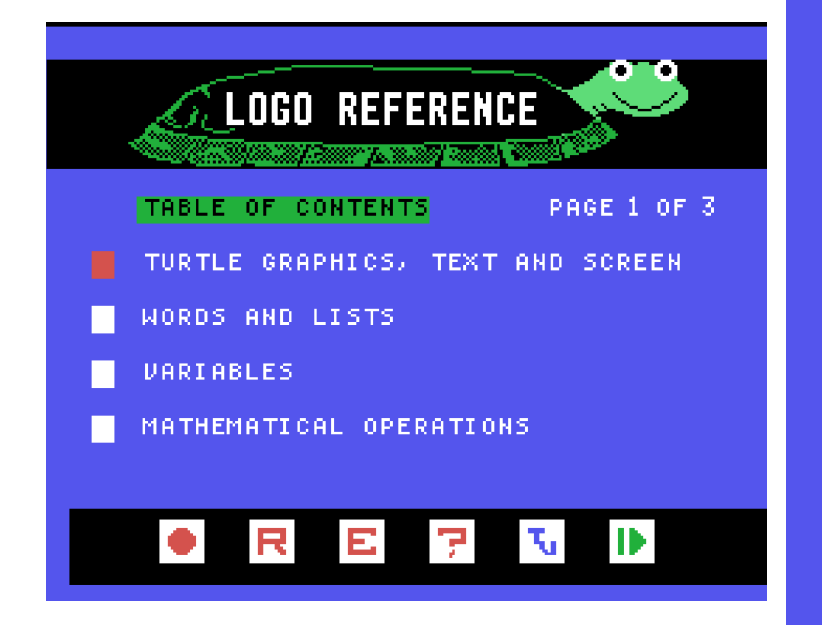

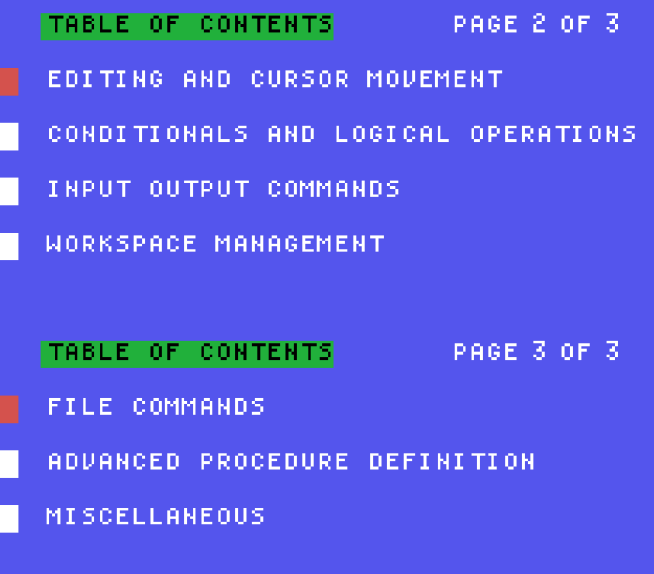

# **LOGO REFERENCE**

READY TO GO? PRESS GO NEED HELP? PRESS HELP NEW CHOICE? PRESS EXIT START AGAIN? PRESS RESTART COPYRIGHT 1984 NABU NETWORK CORP.

#### **TABLE OF CONTENTS**

 **PAGE 1 OF 3**

 TURTLE GRAPHICS, TEXT AND SCREEN WORDS AND LISTS VARIABLES MATHEMATICAL OPERATIONS TABLE OF CONTENTS

### **PAGE 2 OF 3**

 EDITING AND CURSOR MOVEMENT CONDITIONALS AND LOGICAL **OPERATIONS**  INPUT OUTPUT COMMANDS WORKSPACE MANAGEMENT TABLE OF CONTENTS

#### **PAGE 3 OF 3**

 FILE COMMANDS ADVANCED PROCEDURE DEFINITION MISCELLANEOUS

#### **LOGO REFERENCE HELP PAGE 1 OF 10**

Use the joystick or the arrow keys, to Move the red square over your choice, Then press the fire button or press go.

- previous page or no previous
- restart, go to previous menu
- exit to nabu category menu
- help
- switch to television

- next page or no next

#### **LOGO REFERENCE HELP PAGE 2 OF 10**

The Logo Reference explains logo primitives (instructions) and how to use them. It also explains how to use the Sym and Ctrl keys to move around the screen and edit your work.

Information is divided into categories. Choose a category from the table of contents menu. Use the joystick or the arrow keys to move the red square to the category you want to view.

To display your selected category, press the fire button or the go key.

#### **LOGO REFERENCE HELP PAGE 3 OF 10**

The primitives are divided into categories as they appear in the Nabu Logo learner's guide. Each category contains an alphabetic list of primitives with brief explanations.

The ctrl and sym keys are listed alphabetically in the category called Editing and cursor movement

#### **LOGO REFERENCE HELP PAGE 4 OF 10**

A primitive can be: - a **command**, which the computer recognizes as an instruction to do something.

**Showturtle** is an example of a **command**.

 - an **operation**, which the computer recognizes as an instruction to do something and then produce a value.

**Sum** is an example of an **operation**.

#### **LOGO REFERENCE HELP PAGE 5 OF 10**

For every primitive, instructions are

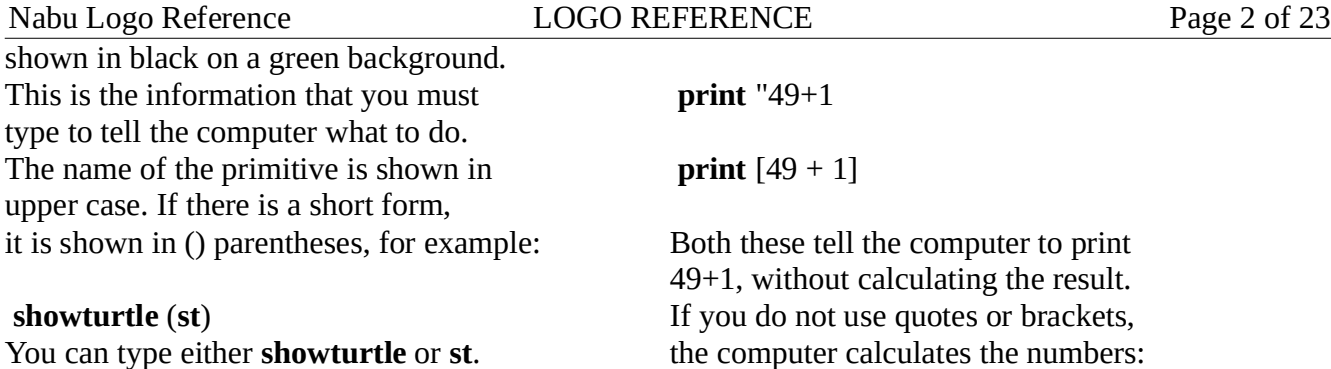

#### **LOGO REFERENCE HELP PAGE 6 OF 10 print**  $49 + 1$

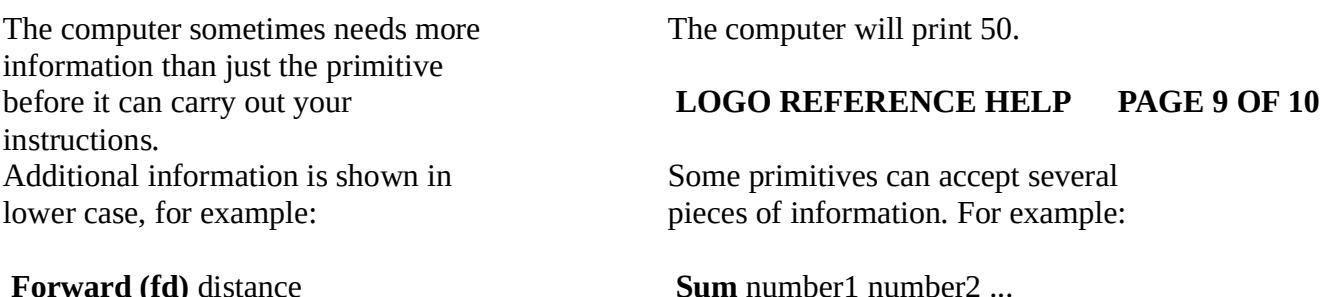

**Forward (fd)** distance

You will type **forward** or **fd** plus the distance, which is the number of steps that you want the turtle to take.

#### **LOGO REFERENCE HELP PAGE 7 OF 10**

When the information that the computer needs is shown in the instruction as Object:

You can enter either a word, a number (for calculation) or a list.

Use double quotes before a word:

**print** "square

Use [ ] square brackets with a list:

**print** [31 turtles swam 62 miles]

#### **LOGO REFERENCE HELP PAGE 8 OF 10**

Use quotes or square brackets when a number is to be treated as a word:

For example, if you want the sum of 3, 4, 5 and 6 you type: **sum** (3 4 5 6)

If you type **sum** 3 4, the computer outputs 7.

Notice the 3 dots. If you want to use more pieces of information, you must

enclose them in parentheses.

#### **LOGO REFERENCE HELP PAGE 10 OF 10**

When you are ready to leave the current category and return to the table of contents to select another category, move the red square over <R> (restart) and press the fire button or the go key.

You can use the nabu keys for restart, help or exit. You can use the page keys to turn pages.

Leave help: red square to  $\leq E$  (exit), press the fire button or the go key.

# **TURTLE GRAPHICS, TEXT AND SCREEN**

**ALL** Outputs the numbers of all sprites.

**ASK spritenumber(s) instructionlist** Runs the commands in **instructionlist** temporarily making the current sprite **spritenumber(s)**.

#### **BACK (BK) distance**

Moves the current sprite **distance** steps back without changing its heading.

#### **BG**

Outputs a number representing the graphics background color.

#### **BRUSH distance interval**

Moves the current sprite forward a total of **distance** steps and stamps the shape of the current sprite at **interval** steps.

#### **CHANGE.COLOR fromcolor tocolor**

Changes everything on the graphics screen, except sprites, that is **fromcolor** to **tocolor**.

#### **CLEAN**

Erases everything on the graphics screen without affecting the sprite(s).

#### **CLEARSCREEN (CS)**

Erases everything on the graphics screen and returns the current sprite(s) to the home position  $[0 0]$ , sets the heading to 0 and the speed to 0.

#### **CLEARTEXT**

Erases all text on the textmode screen and on the text portion of the splitscreen.

#### **COLOR**

Outputs a number representing the color of the current sprite.

#### **COLOR.OVER**

Outputs the number of the color of the part of the graphics screen that the current sprite is over.

#### **COPYSH fromshapenumber toshapenumber** Copies the shape of **fromshapenumber** to **toshapenumber**.

#### **CURSOR**

Outputs the position of the cursor in the order X, Y.

#### **DISTANCE position**

Outputs the **distance** from position to the current sprite.

# **DOT position**

Puts a dot at **position**.

#### **EACH instructionlist**

Causes all current sprites to sequentially run **instructionlist**.

#### **FILL**

Fills the enclosed region containing the current sprite with the color of the sprite's pen.

### Nabu Logo Reference TURTLE GRAPHICS, TEXT AND SCREEN Page 4 of 23

**FORWARD (FD) distance**

Moves the current sprite(s) forward **distance** steps without changing heading.

**FREEZE** Stops all moving sprites.

# **GRMODE**

Returns the screen from textmode to the previous graphics screen (mixed or split).

**HEADING** Outputs the heading of the current sprite.

**HIDETURTLE (HT)** Makes the current sprite(s) invisible.

#### **HOME**

Returns the current sprite(s) to the home position [0 0], setting the heading to 0 and speed to 0.

**LEFT (LT) degrees** Turns the current sprite(s) left through **degrees**.

**MIX** Devotes the entire screen to graphics.

**MOVE time speed** Starts the current sprite(s) moving forward at **speed** and stops the movement after **time**.

#### **PEN**

Outputs the state of the pen of the current sprite.

**PENCOLOR (PC)**

Outputs the number of the current pen color.

**PENDOWN (PD)** Puts the pen down so that it may draw.

**PENERASE (PE)** Puts the eraser down so that it will erase any drawing it contacts.

**PENUP (PU)** Lifts the pen so that it cannot draw.

**POS** Outputs the position of the current sprite.

**RIGHT (RT) degrees** Turns the current sprite(s) left through **degrees**.

**SETBG color** Sets the background **color** of the graphics screen to color.

**SETCOLOR (SETC) color** Sets the color of the current sprite(s) **color**.

**SETCURSOR position** Moves the cursor to **position**.

**SETHEADING (SETH) degrees** Sets the heading of the current sprite **degrees**.

**SETPC color** Sets the pen to **color**.

**SETPOS position** Puts the current sprite(s) at the coordinates **position**.

#### **SETSHAPE (SETSH) shapenumber**

Sets the shape of the current sprite(s) **shapenumber** and causes the sprite(s) to be displayed.

### **SETSPEED (SETS) speed**

Starts the current sprite(s) moving forward at **speed**, or back if speed is a negative number, or stops movement if speed is 0.

#### **SETTC color(s)**

Sets the text color to **color**. If a list of two colors, the first sets the text color and the second sets the "paper" color.

#### **SETX X coordinate**

Sets the position of the current sprite **X coordinate** without changing the Y coordinate.

#### **SETXVEL speed**

Sets the horizontal component of the velocity of the current sprite(s) to **speed**. May result in a heading change.

#### **SETY Y coordinate**

Sets the position of the current sprite **Y coordinate** without changing the X coordinate.

#### **SETYVEL speed** Sets the vertical component of the velocity of the current sprite(s) to **speed**. May result in a heading change.

#### **SHADE**

Fills an enclosed region containing the current sprite with the shape and the color of the current sprite.

#### **SHAPE**

Outputs the shape number of the current sprite.

### **SHOW**

Gives the current sprite the shape it had with the most recent use of SETSHAPE.

#### **SHOWNP**

Outputs TRUE if the current sprite is showing on the screen. Otherwise FALSE.

### **SHOWTURTLE (ST)**

Causes the current sprite(s) to appear with the turtle shape.

# **SLIDE distance time**

Moves the current sprite(s) forward **distance** steps over a period equal to **time**.

#### **SNAP**

Causes the current sprite's shapenumber to assume the shape of whatever drawing the sprite is over.

#### **SPEED**

Outputs the speed of the current sprite.

#### **SPLITSCREEN**

Restricts the bottom 4 lines of the screen in graphics mode exclusively to text.

#### **STAMP**

Leaves an image on the screen of the current sprite in the current pen color.

# **TELL spritenumber(s)**

Makes **spritenumber(s)** the current sprite(s).

Nabu Logo Reference TURTLE GRAPHICS, TEXT AND SCREEN Page 6 of 23

**TEXTCOLOR (TC)** Outputs the number of the color of the text.

# **WORDS AND LISTS**

**ASCII character** Outputs the ASCII code for **character**.

**BUTFIRST (BF) object** Outputs all but the first element of **object**.

**BUTLAST (BL) object** Outputs all but the last element of **object**.

**CHAR asciicode** Outputs the character whose ASCII code is **asciicode**.

**COUNT list** Outputs the number of elements in **list**.

**EMPTYP object** Outputs TRUE if **object** is an empty list or empty word.

**EQUALP object1 object2** Outputs TRUE if **object1** and **object2** are equal.

**FIRST object** Outputs the first element of **object**.

**FPUT object list** Outputs a new list formed from putting **object** in front of **list**.

**ITEM nth list** Outputs the element in **nth** position of **list**.

**LAST object** Outputs the last element of **object**.

#### **TEXTMODE**

Changes the screen from graphics mode to text mode, devoting the entire screen to text.

#### **THAW**

Restores motion to sprites frozen with FREEZE.

#### **TOUCHINGP spritenumber**

Outputs TRUE if the grids of **spritenumber** and the current sprite are overlapping.

#### **TOWARDS position**

Outputs the heading required for the current sprite to point toward **position**.

#### **WHO**

Outputs the number(s) of the current sprite(s).

#### **XCOR**

Outputs the X coordinate of the current sprite's position.

#### **XVEL**

Outputs the horizontal component of the speed of the current sprite.

#### **YCOR**

Outputs the Y coordinate of the current sprite's position.

#### **YVEL**

Outputs the vertical component of the speed of the current sprite.

Nabu Logo Reference WORDS AND LISTS Page 7 of 23

**LIST object1 object2 ...** Outputs a list of its inputs.

**LISTP object** Outputs TRUE if **object** is a list.

**LPUT object list** Outputs new list formed with **object placed at end of list**.

**MEMBERP object list** Outputs TRUE if **object** is an element of **list**.

**NAME object name** Puts object in the variable **name** (opposite order of MAKE).

**NUMBERP object** Outputs TRUE if **object** is a number.

**SENTENCE (SE) object1 object2 ...** Outputs a list of its inputs.

**WORD word1 word2 ...** Outputs a word made up of its inputs.

**WORDP object** Outputs TRUE if **object** is a word.

# **VARIABLES**

**LOCAL name ...** Makes variable **name** local to a procedure.

#### **MAKE name object**

Makes a global variable **name** with a value of object.

**NAME object name** Puts **object** in the variable named **name**.

**NAMEP name** Outputs TRUE if **name** has a value.

**THING name** Outputs object referred to by name.

# **MATHEMATICAL OPERATIONS**

**ARCTAN number** Outputs the arctangent of **number**.

**COS degrees** Outputs the cosine of **degrees**.

**INT number** Outputs the integer portion of **number**.

**PRODUCT number1 number2 ...**  Outputs the product of its inputs.

**QUOTIENT number1 number2** Outputs the integer portion of **number1** divided by **number2**.

**RANDOM number** Outputs any positive integer (including 0) less than **number**.

#### Nabu Logo Reference MATHEMATICAL OPERATIONS Page 8 of 23

# **REMAINDER number1 number2**

Outputs the remainder of **number1** divided by **number2**.

**RERANDOM** Makes RANDOM behave reproducibly.

**ROUND number** Outputs **number** rounded off to the nearest integer.

**SIN degrees** Outputs the sine of **degrees**.

**SQRT number** Outputs the square root of **number**.

# **SUM number1 number2 ...**

Outputs the sum of its inputs. **a + b** Outputs a plus b. **a - b** Outputs a minus b. **a \* b** Outputs a times b. **a / b** Outputs a divided by b. **a < b** Outputs TRUE if a is less than b. **object1 = object2** Outputs TRUE if **object1** equals **object2**. **a > b** Outputs TRUE if a is greater than b.

#### **ED name(s)**

Starts Logo text editor containing the named procedures.

#### **EDITCHAR (EC) character**

Starts Logo character editor containing **character**.

#### **EDITSHAPE (ES) shapenumber**

Starts Logo shape editor containing **shapenumber**.

#### **EDNS**

Starts Logo variable editor containing all defined variables.

#### **EDNS package(s)** Starts Logo variable editors containing variables in **package(s)**.

#### **END** Tells Logo you are at the end of a procedure definition.

#### **TO procedurename** Begins the definition of a procedure named **procedurename**.

# **EDITING AND CURSOR MOVEMENT**

#### **ED**

Starts Logo text editor with same display as when editor last used.

# **CURSOR MOVEMENT**

**CTRL-A** Moves cursor to the beginning of the current line.

**CTRL-B** Moves cursor back one space.

**CTRL-C** Exits from editor reading the buffer as if typed in.

**CTRL-D** Erases character at the cursor position.

**CTRL-E** Moves cursor to the end of the current line.

**CTRL-F** Moves cursor forward one space.

**CTRL-K** Erases everything on the current line to the right of the cursor.

**CTRL-N** Moves cursor down to next line in editor.

**CTRL-O** Opens a new line at the position of the cursor in editor.

**CTRL-P** Moves cursor up to the previous line in editor.

**CTRL-Q** Quotes next character you type,printing a backslash before echoing the character.

**CTRL-V** Scrolls the screen to the next page in the editor. **SYM-<**

Moves the cursor to the beginning of the first procedure in editor.

**SYM->** Moves the cursor to the end of the last procedure in editor.

**UP ARROW** Moves the cursor to the previous line in editor.

**DOWN ARROW** Moves the cursor to the next line in editor.

**LEFT ARROW** Moves the cursor back one space.

**RIGHT ARROW** Moves the cursor to the right one space.

**PAGE-RIGHT key** Moves the cursor to the end of the current line.

**PAGE-LEFT key** Moves the cursor to the beginning of the current line.

**DELETE key** Erases the character to the left of the cursor.

**NO key** Empties the filled-in square under the cursor in the character and shape editors.

**YES key** Fills in the square under the cursor in the character and shape editors.

# **CONDITIONALS AND LOGICAL OPERATIONS**

### **CO**

Continues a procedure after a pause.

**CO object** Resumes a procedure after a pause with **object** being the output from PAUSE.

#### **CTRL-G**

Stops the execution of a procedure and returns control to top level.

#### **CTRL-Z**

Temporarily stops the execution of a running procedure.

**IF condition list1 (list2)** If condition is TRUE, run **list1** otherwise run **list2**

**IFFALSE (IFF) list** Runs **list** if most recent TEST was FALSE.

**IFTRUE (IFT) list** Runs **list** if most recent TEST was TRUE.

#### **OUTPUT (OP) object**

Returns control to the caller with **object** as the output.

**PAUSE** Makes a procedure pause.

**REPEAT number list** Runs **list number** of times. **RUN list** Runs **list;** outputs what **list** outputs.

**STOP** Stops execution of a procedure and returns control to the caller.

**TEST condition** Remembers whether **condition** is TRUE or FALSE.

# **LOGICAL OPERATIONS**

**AND condition1 condition2 ...** Outputs TRUE if all its inputs are TRUE.

**NOT condition** Outputs TRUE if **condition** is FALSE.

**OR condition1 condition2 ...** Outputs TRUE if any of its inputs are TRUE.

# **INPUT OUTPUT COMMANDS**

**CHARP** Outputs TRUE if a key has been pressed but not yet read.

**FIREP number** Outputs TRUE if fire button on games controller **number** is pressed.

**FPRINT object object** is a list, displays **object** with enclosing square brackets; otherwise acts like PRINT.

**JOY number** Outputs the value representing the position of the joystick on games controller **number**.

**PRINT (PR) object ...** Displays **object** and puts cursor at a new line (removes brackets from around list objects).

**READCHAR (RC)** Outputs a character typed by user, waiting if necessary.

**READLIST (RL)** Outputs line typed by user, waiting if necessary.

**STARTPRINT** Transfers output to the printer (printer must be connected and selected).

**STOPPRINT** Stops output to the printer.

**TYPE object1 ...** Displays inputs as for PRINT but does not start new line.

**WAIT time** Pauses for period equal to **time**.

# **WORKSPACE MANAGEMENT**

**BURY package** Buries all the procedures contained in **package**.

**ERALL** Erases all procedures not buried.

**ERALL package(list)** Erases all procedures in **package(list)**.

**ER procedurename(s)** Erases named procedures.

**ERN variablename(s)** Erases named variables.

**ERNS** Erases all unburied variables.

**ERNS package(list)** Erases variables in named packages.

**ERPS** Erases all unburied procedures.

**ERPS package(s)** Erases all procedures in named packages.

**PACKAGE packagename procedurename(s)** Puts **procedurename(s)** in **packagename**.

**PKGALL package** Puts in **package** everything that is not already packaged.

**PO name(s)** Prints the definitions of the named procedures.

#### **POALL**

Prints the definition of all unburied procedures and the values of all unburied variables.

#### **POALL package(s)**

Prints the definitions of all procedures and the names of all variables in **packages(s)**.

#### **PONS**

Prints the names and values of all unburied variables.

**PONS package(s)** Prints the names and values of all variables in **package(s)**.

**POPS** Prints the definitions of all unburied procedures.

**POPS package(s)** Prints the definitions of all procedures in **package(s)**.

**POTS** Prints the title lines of all unburied procedures.

**POTS package(s)** Prints the title lines of all procedures **package(s)**.

**UNBURY** Unburies all the procedures in the workspace.

**UNBURY package** Unburies the procedures in **package**.

# **FILE COMMANDS**

#### **CATALOG**

Displays the names of all files on a diskette in the current disk drive.

#### **DISK**

Outputs a number identifying which disk drive or Cable is active.

**ERASEFILE (ERF) filename.extension** Erases the text (.LOG), character, shape or picture file named **filename.extension** from the diskette.

**LOAD filename** Loads the .LOG file named **filename** from diskette back into the packages they came from.

**LOAD filename packagename** Loads the .LOG file named **filename** from the diskette into the package named **packagename**.

**LOADCHAR filename** Loads the character file named **filename** from diskette.

**LOADSH filename** Loads the shape file named **filename** from diskette.

**LOADPICT filename** Loads the picture file named **filename** from diskette.

**SAVE filename** Writes the whole workspace to a .LOG Nabu Logo Reference FILE COMMANDS Page 13 of 23 file **filename** on diskette.

**SAVE filename package(s)**

Writes **package(s)** to **filename** on diskette.

#### **SAVECHAR filename**

Writes the current character set to a .CHR file named **filename** on diskette.

**SAVESH filename** Writes the current set of shapes to a .SHA file named **filename** on diskette.

#### **SAVESH filename shapelist**

Writes the listed shapes in **shapelist** into a .SHA file named filename.

#### **SAVEPICT filename**

Writes the current graphics display to a .PIC file named **filename** on a diskette.

#### **SETDISK drivenumber**

Sets the current drive to **drivenumber** which can represent Cable or floppy disk drives.

# **ADVANCED PROCEDURE DEFINITION**

**COPYDEF newname name** Copies the definition of **name** onto **newname**.

**DEFINE name list** Makes **list** the definition of **name**.

**PRIMITIVEP name** Outputs TRUE if **name** is a primitive. **TEXT name** Outputs definition of procedure **name** as a list.

### **MISCELLANEOUS**

**DEFINEDP word** Outputs TRUE if **word** is the name of a procedure.

**PROCEDUREP name** Outputs TRUE if **name** is the name of a procedure.

**GO word** Transfers control to LABEL **word**.

**LABEL word** Labels a line for use by GO.

**NODES** Outputs the number of free nodes.

**RECYCLE** Performs a "garbage collection", freeing up as many nodes as possible.

#### **REPARSE**

Reparse causes Logo to reread and reinterpret all procedures in the workspace immediately.

#### **.CONTENTS**

Outputs a list of all the variables, procedures, primitives and general contents of memory.

# **.VEXAMINE N**

Outputs the contents of a video display processor address **N**.

#### **.VDEPOSIT N byte**

Writes **byte** into the video display processor address **N**.

# **KEYWORDS LIST**

PENUP (PU)

SETBG color

SETPC color SETPOS position

SETTC color(s) SETX X coordinate SETXVEL speed

RIGHT (RT) degrees

SETCOLOR (SETC) color SETCURSOR position

SETSPEED (SETS) speed

SETHEADING (SETH) degrees

SETSHAPE (SETSH) shapenumber

POS

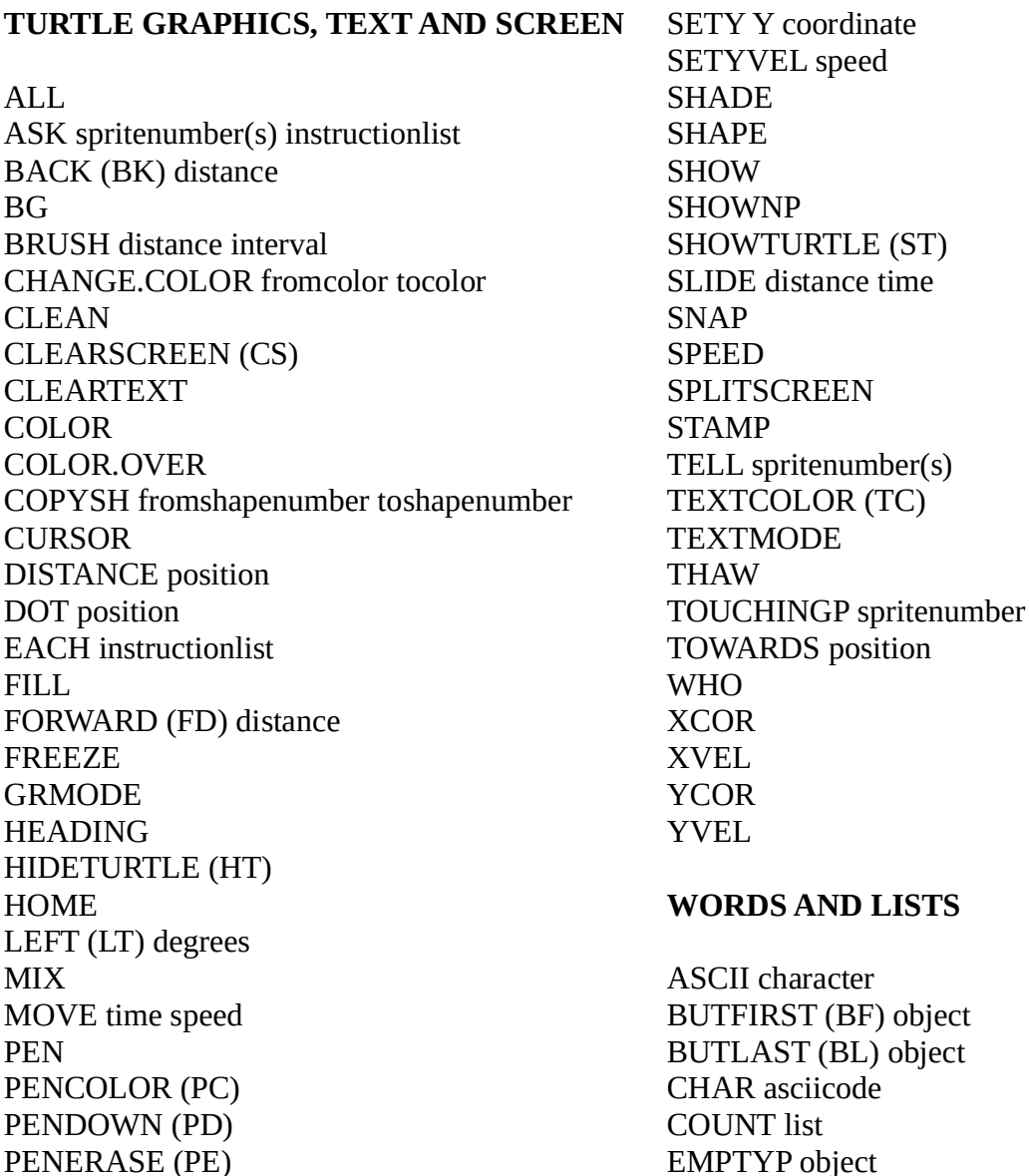

iect BUTLAST (BL) object EMPTYP object EQUALP object1 object2 FIRST object FPUT object list ITEM nth list LAST object LIST object1 object2 ... LISTP object LPUT object list MEMBERP object list NAME object name NUMBERP object SENTENCE (SE) object1 object2 ... WORD word1 word2 ... WORDP object

CTRL-E CTRL-F CTRL-K CTRL-N

#### **VARIABLES**

LOCAL name ... MAKE name object NAME object name NAMEP name THING name

#### **MATHEMATICAL OPERATIONS**

ARCTAN number COS degrees INT number PRODUCT number1 number2 ... QUOTIENT number1 number2 RANDOM number REMAINDER number1 number2 RERANDOM ROUND number SIN degrees SQRT number SUM number1 number2 ...  $a + b$ a - b a \* b  $a/b$  $a < b$  $object1 = object2$  $a > b$ 

#### **EDITING AND CURSOR MOVEMENT**

ED ED name(s) EDITCHAR (EC) character EDITSHAPE (ES) shapenumber EDNS EDNS package(s) END TO procedurename

#### **CURSOR MOVEMENT**

CTRL-A CTRL-B CTRL-C CTRL-D CTRL-O CTRL-P CTRL-Q CTRL-V SYM-< SYM-> UP ARROW DOWN ARROW LEFT ARROW RIGHT ARROW PAGE-RIGHT key PAGE-LEFT key DELETE key NO key YES key

#### **CONDITIONALS AND LOGICAL OPERATIONS**

CO

CO object CTRL-G CTRL-Z IF condition list1 (list2) IFFALSE (IFF) list IFTRUE (IFT) list OUTPUT (OP) object PAUSE REPEAT number list RUN list STOP TEST condition

#### **LOGICAL OPERATIONS**

AND condition1 condition2 ... NOT condition OR condition1 condition2 ...

#### **INPUT OUTPUT COMMANDS**

**CHARP** FIREP number FPRINT object JOY number

PRINT (PR) object ... READCHAR (RC) READLIST (RL) STARTPRINT **STOPPRINT** TYPE object1 ... WAIT time

#### **WORKSPACE MANAGEMENT**

BURY package ERALL ERALL package(list) ER procedurename(s) ERN variablename(s) ERNS ERNS package(list) ERPS ERPS package(s) PACKAGE packagename procedurename(s) PKGALL package PO name(s) POALL POALL package(s) PONS PONS package(s) POPS POPS package(s) POTS POTS package(s) UNBURY UNBURY package

#### **FILE COMMANDS**

CATALOG DISK ERASEFILE (ERF) filename.extension LOAD filename LOAD filename packagename LOADCHAR filename LOADSH filename LOADPICT filename SAVE filename SAVE filename package(s) SAVECHAR filename SAVESH filename SAVESH filename shapelist SAVEPICT filename SETDISK drivenumber

#### **ADVANCED PROCEDURE DEFINITION**

COPYDEF newname name DEFINE name list PRIMITIVEP name TEXT name

#### **MISCELLANEOUS**

DEFINEDP word PROCEDUREP name GO word LABEL word **NODES** RECYCLE REPARSE .CONTENTS .VEXAMINE object .VDEPOSIT N a

# **LOGO KEYWORDS LIST**

**TURTLE GRAPHICS, TEXT AND SCREEN** ALL ASK spritenumber(s) instructionlist BACK (BK) distance BG BRUSH distance interval CHANGE.COLOR fromcolor tocolor CLEAN CLEARSCREEN (CS) CLEARTEXT COLOR COLOR.OVER COPYSH fromshapenumber toshapenumber CURSOR DISTANCE position DOT position EACH instructionlist FILL FORWARD (FD) distance FREEZE GRMODE HEADING HIDETURTLE (HT) HOME LEFT (LT) degrees MIX MOVE time speed PEN PENCOLOR (PC) PENDOWN (PD) PENERASE (PE) PENUP (PU) POS RIGHT (RT) degrees SETBG color SETCOLOR (SETC) color SETCURSOR position SETHEADING (SETH) degrees SETPC color SETPOS position SETSHAPE (SETSH) shapenumber SETSPEED (SETS) speed SETTC color(s) SETX xcoordinate SETXVEL speed SETY ycoordinate SETYVEL speed SHADE SHAPE SHOW SHOWNP SHOWTURTLE (ST) SLIDE distance time SNAP SPEED SPLITSCREEN STAMP TELL spritenumber(s) TEXTCOLOR (TC) TEXTMODE THAW TOUCHINGP spritenumber TOWARDS position WHO XCOR XVEL YCOR YVEL

**WORDS AND LISTS** ASCII character BUTFIRST (BF) object BUTLAST (BL) object CHAR asciicode COUNT list EMPTYP object EQUALP object1 object2 FIRST object FPUT object list ITEM nth list LAST object LIST object1 object2 ... LISTP object LPUT object list MEMBERP object list NAME object name NUMBERP object SENTENCE (SE) object1 object2 ... WORD word1 word2 ... WORDP object

**VARIABLES** LOCAL name ... MAKE name object NAME object name NAMEP name THING name

**MATHEMATICAL OPERATIONS** ARCTAN number COS degrees INT number PRODUCT number1 number2 ... QUOTIENT number1 number2 RANDOM number REMAINDER number1 number2 RERANDOM ROUND number SIN degrees SORT number SUM number1 number2 ...  $a + b$   $a - b$   $a * b$   $a / b$   $a < b$ object1 = object2  $a > b$ 

**EDITING AND CURSOR MOVEMENT** ED ED name(s) EDITCHAR (EC) character EDITSHAPE (ES) shapenumber EDNS EDNS package(s) END TO procedurename

**CURSOR MOVEMENT** CTRL-A CTRL-B CTRL-C CTRL-D CTRL-E CTRL-F CTRL-K CTRL-N CTRL-O CTRL-P CTRL-Q CTRL-V SYM-< SYM-> UP ARROW DOWN ARROW LEFT ARROW RIGHT ARROW PAGE-RIGHT key PAGE-LEFT key DELETE key NO key YES key

**CONDITIONALS AND LOGICAL OPERATIONS** CO CO object CTRL-G CTRL-Z IF condition list1 (list2) IFFALSE (IFF) list IFTRUE (IFT) list OUTPUT (OP) object PAUSE REPEAT number list RUN list STOP TEST condition

**LOGICAL OPERATIONS** AND condition1 condition2 ... NOT condition OR condition1 condition2 ...

**INPUT OUTPUT COMMANDS** CHARP FIREP number FPRINT object JOY number PRINT (PR) object ... READCHAR (RC) READLIST (RL) STARTPRINT STOPPRINT TYPE object1 ... WAIT time

**WORKSPACE MANAGEMENT** BURY package ERALL ERALL package(list) ER procedurename(s) ERN variablename(s) ERNS ERNS package(list) ERPS ERPS package(s) PACKAGE packagename procedurename(s) PKGALL package PO name(s) POALL POALL package(s) PONS PONS package(s) POPS POPS package(s) POTS POTS package(s) UNBURY UNBURY package

**FILE COMMANDS** CATALOG DISK ERASEFILE (ERF) filename.extension LOAD filename LOAD filename packagename LOADCHAR filename LOADSH filename LOADPICT filename SAVE filename SAVE filename package(s) SAVECHAR filename SAVESH filename SAVESH filename shapelist SAVEPICT filename SETDISK drivenumber

**ADVANCED PROCEDURE DEFINITION** COPYDEF newname name DEFINE name list PRIMITIVEP name TEXT name

**MISCELLANEOUS** DEFINEDP word PROCEDUREP name GO word LABEL word NODES RECYCLE REPARSE .CONTENTS .VEXAMINE N .VDEPOSIT N byte

# **LOGO SHORTCUT NOTES**

**CTRL+Y** in LOGO will bring up the last line entered, this can save a lot of typing.

You can type "**CATALOG**" and there's a file you can load with **LOAD "EASYWAY** that has some circle and arc drawing routines.

To run the LOGO activities you can use these shortcuts (minimum 3 characters typed, but it must be unique to that shortcut). Note that shortcuts match the titles given in the main menu.

- **LOGO**
- LOGO ACTIVITY HELP (can type shortcut LOGO A) for instructions to the Logo activities.
- **LOGO REFERENCE** (can type shortcut LOGO R) for an online reference manual for Logo.
- **LOGO PREVIEW**
- **ALPHA LAB (L)**
- **MINERAL HUNT (L)**
- **O CANADA (L)**
- **PROVINCES (L)**
- **BEEVADERS (L)**
- **WHIZ MIND (L)**
- **ANGLE TANGLE (L)**
- **MATH ATTACK (L)**
- **HUNGRY DRAGON (L)**
- **MAZE CRAZE (L)**
- **NIMBLE (L)**

# **LOGO ACTIVITY HELP**

#### READY TO GO? PRESS GO NEED HELP? PRESS HELP NEW CHOICE? PRESS EXIT PREVIOUS MENU? PRESS RESTART

### COPYRIGHT 1984 NABU NETWORK CORP.

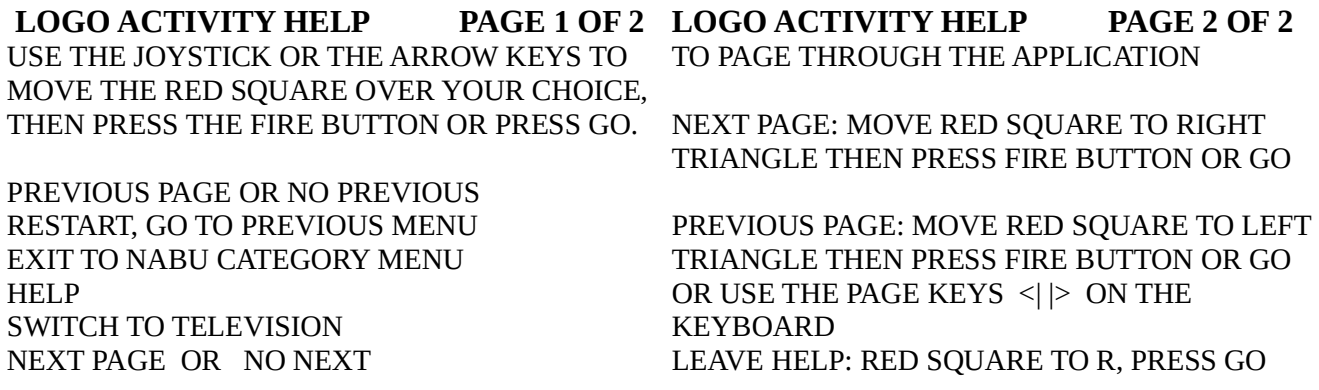

# **LOGO ACTIVITY HELP**

WHAT WOULD YOU LIKE TO SEE?

**OVERVIEW DARTS AND BALLOONS MATH ATTACK WHIZ MIND MAZE CRAZE ALPHA LAB ANGLE TANGLE O CANADA MINERAL HUNT PROVINCES**

**OVERVIEW** PAGE 1 OF 3

THERE ARE A NUMBER OF PROGRAMS (ACTIVITIES) THAT ACCOMPANY THE NABU LOGO LANGUAGE. EACH PROGRAM WAS WRITTEN IN LOGO. THE PURPOSE OF THESE PROGRAMS IS:

 - TO DEVELOP SKILLS COORDINATION LOGIC **DEXTERITY** 

- TO CHALLENGE YOU

- TO SHOW YOU HOW TO PROGRAM IN LOGO.

#### **OVERVIEW** PAGE 2 OF 3

LET'S LOOK A BIT MORE AT PROGRAMMING IN LOGO. WE WANT TO ENCOURAGE YOU TO LOOK AT THE LOGO PROGRAM IN THE LOGO EDITOR. TO STOP A LOGO ACTIVITY, PRESS CTRL-G.

TO GO INTO THE LOGO EDITOR TYPE THE COMMAND "ED" FOLLOWED BY A SPACE, A DOUBLE QUOTATION MARK AND THE NAME OF THE PROCEDURE TO BE CHANGED. ED "MAZE

**OVERVIEW** PAGE 3 OF 3

FOR EXAMPLE, TRY CHANGING THE SPEED OF THE CARS IN MAZE CRAZE, OR CHANGE THE CAR TO A TRUCK OR A FISH, WHATEVER YOU WISH!

YOU CAN RE-PROGRAM ANY PROGRAM TO DO WHAT YOU WANT IT TO. FEEL FREE TO EXPERIMENT.

**DARTS AND BALLOOONS** PAGE 1 OF 2

THE AIM OF THIS GAME IS TO DEVELOP YOUR ABILITY TO JUDGE SPEED AND DISTANCE. THE OBJECT OF THIS GAME IS TO STOP THE DART AS CLOSE TO THE BALLOON AS POSSIBLE.

PRESS THE FIRE BUTTON TO START THE DART MOVING. THE DART TRAVELS AT VARIOUS SPEEDS.

THE DART WILL DISAPPEAR AFTER ONE SECOND. PRESS THE FIRE BUTTON AGAIN TO STOP THE DART.

#### **DARTS AND BALLOONS** PAGE 2 OF 2

THE CLOSER THE DART IS TO THE BALLOON, THE MORE POINTS YOU GAIN. NO POINTS ARE AWARDED IF THE DART BREAKS THE BALLOON. IF THERE IS ONLY ONE PLAYER USE GAMES CONTROLLER 1.

IF THERE ARE 2 PLAYERS USE BOTH GAMES CONTROLLERS 1 AND 2. PLAYER WITH GAMES CONTROLLER 1 WILL BEGIN.

# **MATH ATTACK** PAGE 1 OF 2

THE AIM OF THIS GAME IS TO PRACTISE YOUR ARITHMETIC SKILLS WHILE HAVING FUN.

CHOOSE YOUR LEVEL. THE HIGHER THE LEVEL THE FASTER YOU MUST ANSWER THE PROBLEM.

USE THE JOYSTICK TO MOVE THE BASE LEFT AND RIGHT.

# **MATH ATTACK** PAGE 2 OF 2

PRESS THE FIRE BUTTON TO SHOOT THE ARITHMETIC SIGN NEEDED TO GIVE THE CORRECT ANSWER TO THE PROBLEM AT THE TOP OF THE SCREEN. IF YOU SHOOT THE CORRECT SIGN BEFORE THE SPACESHIP LANDS, YOU WILL GET A CHANCE TO EARN MORE POINTS BY SHOOTING SMALLER SPACESHIPS. SCORING:

 LARGE SPACESHIP ..... 20 POINTS SMALL SPACESHIP ..... 10 POINTS

# **WHIZ MIND** PAGE 1 OF 2

THE AIM OF THIS GAME IS TO DEVELOP YOUR DEDUCTIVE REASONING. THE OBJECT OF THIS GAME IS TO TRY TO GUESS THE NUMBER THE COMPUTER HAS PICKED. COLORED CIRCLES APPEAR ON THE RIGHT TO TELL YOU HOW NEAR YOUR GUESS IS. THE CIRCLES MAY BE IN A DIFFERENT ORDER FROM THE NUMBERS.

**WHIZ MIND** PAGE 2 OF 2 BLUE CIRCLE - WRONG DIGIT YELLOW CIRCLE - RIGHT DIGIT WRONG POSITION RED CIRCLE - RIGHT DIGIT RIGHT POSITION YOU HAVE 9 GUESSES TO FIND THE NUMBER.

# **MAZE CRAZE** PAGE 1 OF 2

THE AIM OF THIS GAME IS TO SHARPEN VISUAL PERCEPTION. THE OBJECT OF THE GAME IS TO MOVE THE CAR THROUGH THE MAZE TO GET HOME. THERE ARE 3 MAZES OF VARYING DIFFICULTY TO CHOOSE FROM. PRESS THE FIRE BUTTON TO START THE CAR. USE THE JOYSTICK TO CONTROL THE CAR. AFTER REACHING HOME, THE SPEED OF THE CAR IS INCREASED IN THE NEXT ROUND.

**MAZE CRAZE** PAGE 2 OF 2 IF YOU HIT THE WALL OF THE MAZE, THE GAME STOPS. YOU MAY CONTINUE WITH THE SAME OPTION, OR CHOOSE A DIFFERENT MAZE.

#### Nabu Logo Reference **LOGO ACTIVITY HELP** Page 21 of 23

THE CAR WILL STOP PERIODICALLY WHILE YOU ARE PLAYING THE GAME. THIS OCCURS WHEN LOGO PERFORMS A RECYCLE OR GARBAGE COLLECTION (CLEANING UP THE MEMORY). WHEN THIS HAPPENS, HOLD THE DIRECTION YOU WANT THE CAR TO MOVE IN UNTIL THE CAR STARTS MOVING AGAIN.

**ALPHA LAB** PAGE 1 OF 6 MATCHING CAPITAL MATCH A CAPITAL LETTER TO A SMALL LETTER. LOOK AT THE CAPITAL LETTER NEXT TO ALPHA KID. USE THE JOYSTICK TO MOVE THE CURSOR OVER THE SMALL LETTER THAT MATCHES THE CAPITAL LETTER. PRESS THE FIRE BUTTON. AFTER FIVE LETTERS, YOU RETURN TO ALPHA LAB OPTIONS.

**ALPHA LAB** PAGE 2 OF 6 MATCHING SMALL MATCH A SMALL LETTER TO A SMALL LETTER IN THE SAME WAY AS IN "MATCHING CAPITAL".

**ALPHA LAB** PAGE 3 OF 6

ABC CAPITAL

PART OF THE ALPHABET WILL APPEAR IN CAPITAL LETTERS. THE CURSOR FLASHES WHERE A LETTER SHOULD BE. TYPE THE MISSING LETTER. IF THE LETTER IS CORRECT, THE CURSOR GOES TO THE NEXT BLANK. AFTER FIVE ROUNDS, YOU RETURN TO ALPHA LAB OPTIONS.

# **ALPHA LAB** PAGE 4 OF 6

ABC SMALL

PART OF THE ALPHABET WILL APPEAR IN SMALL LETTERS THIS TIME. TYPE THE MISSING LETTERS IN THE SAME WAY AS IN "ABC CAPITAL".

**ALPHA LAB** PAGE 5 OF 6

SPELLING A CHOOSE VOWELS TO COMPLETE WORDS. THREE PICTURES APPEAR WITH THEIR NAMES. THE VOWELS ARE MISSING. TYPE THE MISSING VOWEL. AFTER 12 PICTURES, YOU RETURN TO ALPHA LAB OPTIONS.

# **ALPHA LAB** PAGE 6 OF 6

SPELLING B

SPELLING B USES THE SAME PICTURES AS IN SPELLING A. HOWEVER, NOW YOU MUST SPELL THE WHOLE WORD.

#### **ANGLE TANGLE** PAGE 1 OF 5

RECOGNIZE SHAPES AND LEARN ABOUT ANGLES AND DEGREES WITH ANGLE TANGLE. AN ANGLE IS FORMED BY TWO LINES MEETING AT ONE POINT. ANGLES ARE MEASURED IN DEGREES.

**ANGLE TANGLE** PAGE 2 OF 5 CIRCLE

#### Nabu Logo Reference  $LOGO$  ACTIVITY HELP Page 22 of 23

THE OBJECTIVE IS TO LEARN THAT A CIRCLE MAY BE MEASURED IN DEGREES AND THAT THERE ARE 360 DEGREES TO A CIRCLE. THERE ARE THE SAME NUMBER OF DEGREES IN A LARGE CIRCLE AS WELL AS A SMALL CIRCLE. A FULL TURN IS ANOTHER KIND OF CIRCLE.

**ANGLE TANGLE** PAGE 3 OF 5 SQUARE - RECTANGLE THE OBJECTIVE IS TO LEARN THE BASIC CHARACTERISTICS OF A SQUARE AND A RECTANGLE. THESE SHAPES CONTAIN 90 DEGREE ANGLES.

**ANGLE TANGLE** PAGE 4 OF 5 PROTRACTOR THE OBJECTIVE IS TO MEASURE ANGLES USING A PROTRACTOR. AN ANGLE WILL APPEAR BELOW THE PROTRACTOR. THE SAME ANGLE WILL BE DRAWN ON THE PROTRACTOR. READ THE PROTRACTOR, THEN TYPE IN THE SIZE OF THE ANGLE BEING MEASURED. THE ROUND IS OVER AFTER FIVE ANGLES HAVE BEEN ANSWERED CORRECTLY.

**ANGLE TANGLE** PAGE 5 OF 5

HOW TO ANSWER WHEN A QUESTION APPEARS, TYPE YOUR ANSWER, THEN PRESS "GO". IF YOU WOULD LIKE THE ANSWER PRESS "A". THE NEXT QUESTION APPEARS AFTER YOU HAVE ANSWERED CORRECTLY OR HAVE PRESSED "A".

# **O CANADA** PAGE 1 OF 3

THE OBJECTIVE IS TO CORRECTLY IDENTIFY THE PROVINCES AND TERRITORIES OF CANADA.

A MAP OF CANADA WILL APPEAR ON THE SCREEN. A FLASHING ARROW WILL POINT TO THE PROVINCE OR TERRITORY YOU ARE TO IDENTIFY.

THE LETTERS "A" TO "L" APPEAR BESIDE THE NAMES OF THE PROVINCES AND TERRITORIES BELOW THE MAP.

**O CANADA** PAGE 2 OF 3

TYPE THE LETTER BESIDE THE NAME OF THE PROVINCE OR TERRITORY POINTED TO BY THE FLASHING ARROW.

IF YOUR CHOICE IS CORRECT, THE PROVINCE OR TERRITORY IS FILLED WITH COLOR. THE MAP IS COMPLETELY COLORED WHEN YOU HAVE IDENTIFIED THE TEN PROVINCES AND TWO TERRITORIES CORRECTLY.

#### **O CANADA** PAGE 3 OF 3

IF YOU PRESS A KEY OTHER THAN THE LETTERS "A" TO "L", THE ARROW POINTS TO THE NEXT PROVINCE OR TERRITORY.

#### **MINERAL HUNT** PAGE 1 OF 3

THE OBJECTIVE IS TO LEARN WHERE THE MAJOR MINERAL DEPOSITS ARE LOCATED IN EACH OF THE 10 PROVINCES OF CANADA.

TO CHOOSE THE PROVINCE YOU WISH TO EXPLORE, TYPE THE LETTER BESIDE THE NAME OF THE PROVINCE. TO AID YOU IN YOUR MINERAL HUNT, WE WILL DEPOSIT \$2000 IN YOUR SAVINGS ACCOUNT.

**MINERAL HUNT** PAGE 2 OF 3 YOU CAN HUNT FOR MINERALS BY MOVING THE MINER WITH THE JOYSTICK. WHEN YOU HAVE DECIDED WHERE TO DIG, PRESS THE FIRE BUTTON. YOUR SAVINGS ACCOUNT WILL INCREASE WITH EACH SUCCESSFUL DIG AND DECREASE WITH EACH UNSUCCESSFUL DIG. YOU WILL ALSO LOSE MONEY WITH EACH STEP THAT THE MINER TAKES.

**MINERAL HUNT** PAGE 3 OF 3 THE MINERAL HUNT ENDS WHEN YOU HAVE FOUND ALL THE MINERAL DEPOSITS IN A PROVINCE OR HAVE LOST ALL YOUR MONEY. YOU WILL THEN RETURN TO MINERAL HUNT OPTIONS TO CHOOSE ANOTHER PROVINCE TO EXPLORE. GOOD LUCK!

**PROVINCES** PAGE 1 OF 4 THE OBJECTIVE IS TO IDENTIFY THE 10 PROVINCES OF CANADA AND THEIR CAPITALS, AS WELL AS TO DISCOVER THE LOCATION OF THEIR CAPITALS. A MAP OF ONE OF THE PROVINCES WILL APPEAR ON THE SCREEN. CORRECTLY IDENTIFY THE PROVINCE BY USING THE JOYSTICK TO HIGHLIGHT ITS NAME FROM THE LIST OF PROVINCES ON THE RIGHT; THEN, PRESS THE FIRE BUTTON.

**PROVINCES** PAGE 2 OF 4 WHEN YOU HAVE ANSWERED CORRECTLY, A LIST OF PROVINCIAL CAPITALS WILL APPEAR. IDENTIFY THE CORRECT CAPITAL BY USING THE JOYSTICK TO HIGHLIGHT YOUR CHOICE FROM THE LIST; THEN, PRESS THE FIRE BUTTON. AFTER CHOOSING THE CORRECT CAPITAL, YOU WILL BE GIVEN A HELICOPTER TO FLY TO THE LOCATION OF THE CAPITAL ON THE MAP.

**PROVINCES** PAGE 3 OF 4 USE THE JOYSTICK TO FLY THE HELICOPTER. WHEN YOU DECIDE WHERE THE CAPITAL IS LOCATED, PRESS THE FIRE BUTTON. YOUR FUEL DECREASES WHILE YOU ARE SEARCHING FOR THE CAPITAL, AS WELL AS, WHEN YOU MAKE AN INCORRECT LANDING.

**PROVINCES** PAGE 4 OF 4 THE ROUND ENDS WHEN YOU HAVE DISCOVERED THE LOCATION OF THE CAPITAL OR YOUR FUEL RUNS OUT. A NEW ROUND WILL NOW BEGIN.